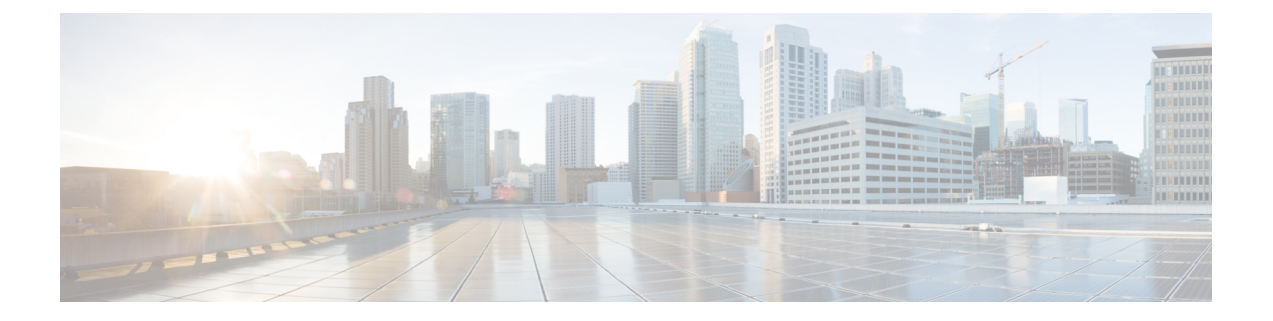

# **14.0** 版中的最近更新

- Cisco Webex 帮助中心的 Jabber [最终用户内容](#page-0-0), 第1页
- [新增和更新的功能](#page-0-1), 第1页
- [内部版本号](#page-2-0), 第3页

## <span id="page-0-0"></span>**Cisco Webex** 帮助中心的 **Jabber** 最终用户内容

您可以在 <https://help.webex.com/ld-n1uv5wq-CiscoJabber/Jabber> 找到有关 Jabber 客户端的信息。帮助 中心包含有关如何使用 Jabber 功能的文章。您可以通过帮助中心提供有关单篇文章的反馈或请求新 的文章。

帮助中心搜索包括一组过滤器,可按产品、版本、活动、操作系统和其他类别缩小搜索范围。

## <span id="page-0-1"></span>新增和更新的功能

## 移动和远程访问 **(MRA)** 上的自动升级支持

## **14.0** 中已发布

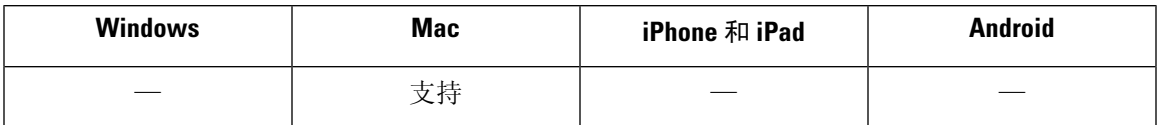

Jabber Mac 版本现在支持 MRA 上的自动升级。

## **CMS**:大厅控制

## **14.0** 中已发布

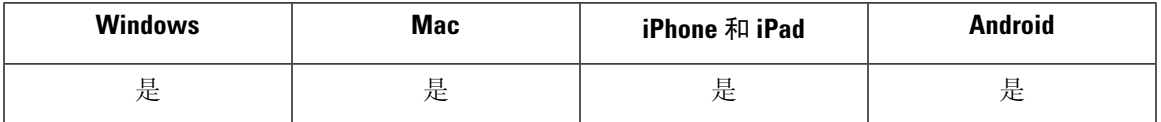

锁定的 CMS 会议呼叫用户可以从大厅选择参加者并让他们加入会议。会议无需解锁。

### 禁用第一次体验

## **14.0** 中已发布

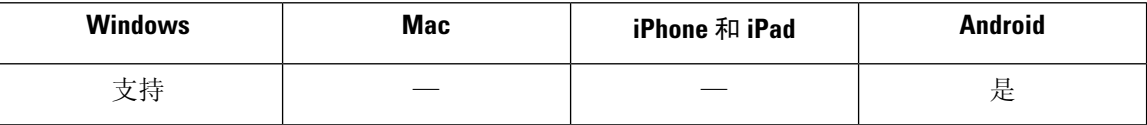

现在,您可以在重置或清除缓存后禁用第一次体验对话框。有关详细信息,请参阅《*Cisco Jabber* 14.0参数参考指南》中的*EnableFTE*参数: [https://www.cisco.com/c/en/us/support/unified-communications/](https://www.cisco.com/c/en/us/support/unified-communications/jabber-windows/products-installation-guides-list.html) [jabber-windows/products-installation-guides-list.html](https://www.cisco.com/c/en/us/support/unified-communications/jabber-windows/products-installation-guides-list.html)。

### **iOS** 深色模式

## **14.0** 中已发布

iOS 和 iPad 用户现在可以设置 Jabber 主题,包括深色模式。

### **macOS Big Sur**

## **14.0** 中已发布

Jabber 现在支持 macOS Big Sur。

#### 移动和远程访问 **(MRA)** 故障转移

## **14.0** 中已发布

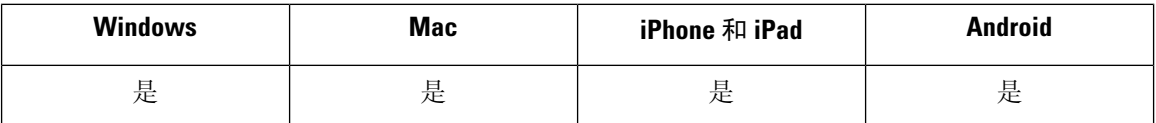

Jabber 现在支持 Expressway-E、Expressway-C 和 Cisco Unified Communication Manager (Cisco Unified CM) 节点故障转移以保持电话服务连接。

### 外出

#### **14.0** 中已发布

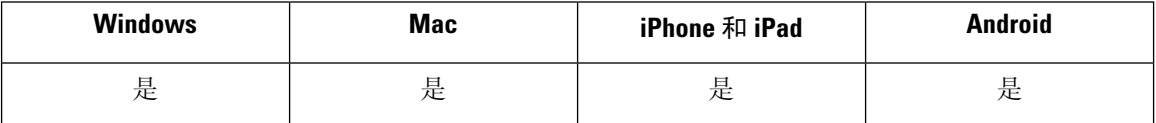

当您的 Exchange帐户设置为自动回复(外出)时,您的帐户配置文件状态显示为"外出"。仅Cisco Unified Communications Manager IM & Presence Service 14.0 版支持此功能。

#### 将详细日志保存到本地设备

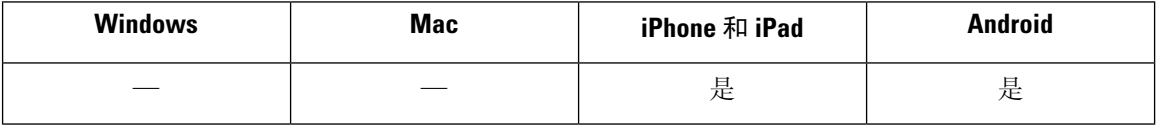

您可以启用详细日志、定义日志数量、清除日志和控制报告选项。

将 UserEnabledDetailedLogging 参数设置为 true 可启用详细日志模式。默认值为 false。

有两个参数控制您的用户在 Jabber 移动版上可以看到的选项:

- EnablesSendLogsViaEmail 如果想要隐藏"通过电子邮件发送"按钮,设置为 false。默认值为 true。
- SaveLogToLocal 如果想要隐藏"将日志保存到"按钮,设置为 false。默认值为 true。

使用 MaxNumberOfFilesMobile 参数可增加日志文件的数量。最大值为 20,默认值为 5。 用户使用新的清除日志选项可清除本地设备上保存的日志。

### 零停机时间

**14.0** 中已发布

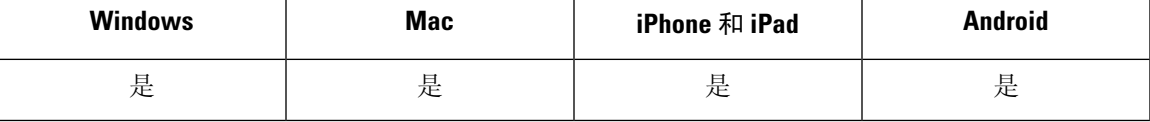

Jabber 现在支持一个到主节点的活动连接,以及一个到备份节点的非活动连接。当发生故障转移或 升级时,您的用户将不会遇到中断。

有关详细信息,请参阅以下主题:

- 《*Cisco Jabber 14.0* 参数参考指南》中的 *EnableDualConnections* 和 *Inactive\_Connection\_Activation\_Timer* 参数:[https://www.cisco.com/c/en/us/support/](https://www.cisco.com/c/en/us/support/unified-communications/jabber-windows/products-installation-guides-list.html) [unified-communications/jabber-windows/products-installation-guides-list.html](https://www.cisco.com/c/en/us/support/unified-communications/jabber-windows/products-installation-guides-list.html)。
- 仅启用高可用性的 Cisco Unified Communications Manager IM & Presence Service 14.0 版支持此功 能。请参阅<https://www.cisco.com/c/en/us/support/unified-communications/unified-presence/series.html>。

## <span id="page-2-0"></span>内部版本号

## **Jabber Windows** 版本

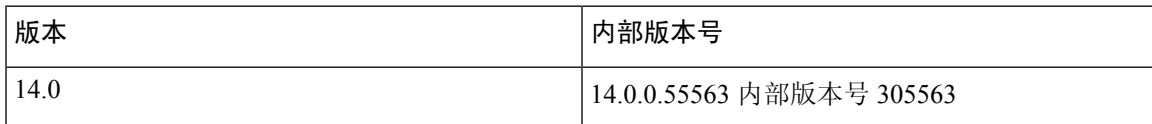

## **Jabber Mac** 版本

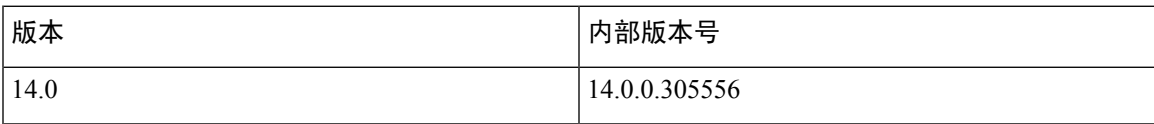

## **DownloadURL**

用于自动更新的 XML 文件中的 DownloadURL 文件元素是:

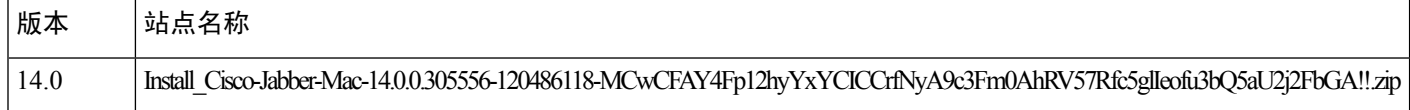

DownloadURL 文件元素指 Cisco Jabber Mac 版本安装文件。必须重命名更新服务器上的安装文件, 使之与此 DownloadURL 文件元素名称匹配。

如果您的用户手动安装客户端,您还可以下载手动安装文件。

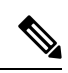

为确保 DSA 签名成功, 将 Web 服务器配置为转义特殊字符。例如, Microsoft IIS 上的选项是: 允许 双空格。 注释